# Configurazione e risoluzione dei problemi dei profili dialer <u>r</u>

### Sommario

[Introduzione](#page-0-0) **[Prerequisiti](#page-0-1) [Requisiti](#page-0-2)** [Componenti usati](#page-1-0) **[Convenzioni](#page-1-1)** [Premesse](#page-1-2) [I profili dialer sono adatti alle proprie esigenze?](#page-1-3) [Diagramma di flusso del confronto delle soluzioni DDR](#page-2-0) [Vantaggi dei profili dialer rispetto ai DDR legacy](#page-2-1) [Situazioni di esempio](#page-3-0) [Vincoli](#page-3-1) [Componenti profilo dialer](#page-4-0) [Informazioni sul processo di associazione mediante i profili dialer](#page-4-1) [Chiamata in uscita](#page-4-2) [Diagramma di flusso chiamata in uscita](#page-5-0) [Chiamata in ingresso](#page-6-0) Riepilogo attività configurazione profilo dialer Esempio di configurazione Configurazione delle interfacce dialer Configurazione delle interfacce fisiche Verifica del funzionamento dei profili dialer Risoluzione dei problemi relativi ai profili dialer Composizione mai effettuata Le chiamate in arrivo non si connettono correttamente Le chiamate vengono disconnesse prematuramente o le chiamate non vengono mai disconnesse Informazioni correlate

### <span id="page-0-0"></span>**Introduzione**

In questo documento vengono forniti suggerimenti per la configurazione e la risoluzione dei problemi relativi ai profili Dialer.

# <span id="page-0-1"></span>**Prerequisiti**

<span id="page-0-2"></span>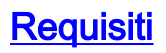

I lettori di questo documento devono essere a conoscenza di quanto segue:

- DDR legacy (dialer maps e dialer rotary-groups)
- Protocollo CHAP (PPP Challenge Handshake Authentication Protocol) e protocollo PAP (Password Authentication Protocol)
- ID chiamante (CLID) e DNIS (Dialed Number Identification Service)

#### <span id="page-1-0"></span>Componenti usati

Le informazioni fornite in questo documento si basano sulle versioni software e hardware riportate di seguito.

- I profili dialer sono stati introdotti per la prima volta nel software Cisco IOS® versione 11.2.
- Le istruzioni riportate in questo documento sono relative al software Cisco IOS versione 12.0(7)T e successive. Il comportamento del profilo dialer nelle versioni software Cisco IOS precedenti non è trattato in questo documento.
- A causa delle modifiche apportate ai profili Dialer, si consiglia di eseguire il software Cisco IOS versione 12.1 o successive. I profili dialer possono essere utilizzati con qualsiasi router Cisco con interfaccia ISDN.

Le informazioni discusse in questo documento fanno riferimento a dispositivi usati in uno specifico ambiente di emulazione. Su tutti i dispositivi menzionati nel documento la configurazione è stata ripristinata ai valori predefiniti. Se la rete è operativa, valutare attentamente eventuali conseguenze derivanti dall'uso dei comandi.

Utilizzare lo [strumento Software Advisor](//tools.cisco.com/Support/Fusion/FusionHome.do) (solo utenti [registrati\)](//tools.cisco.com/RPF/register/register.do) per verificare che la versione del software Cisco IOS in esecuzione supporti questa funzione.

Suggerimento: nello strumento Software Advisor, cercare la funzione denominata Dynamic Multiple Encapsulation per Dial-in su ISDN.

#### <span id="page-1-1"></span>**Convenzioni**

Per ulteriori informazioni sulle convenzioni usate, consultare il documento [Cisco sulle convenzioni](//www.cisco.com/en/US/tech/tk801/tk36/technologies_tech_note09186a0080121ac5.shtml) [nei suggerimenti tecnici](//www.cisco.com/en/US/tech/tk801/tk36/technologies_tech_note09186a0080121ac5.shtml).

### <span id="page-1-2"></span>Premesse

Il routing DDR (dial-on-demand routing) legacy, sebbene utile in molti scenari, è restrittivo nelle istanze in cui si desidera differenziare gli utenti definendo caratteristiche diverse per utenti diversi. Ciò non è possibile con DDR legacy I profili dialer sono stati progettati come un nuovo modello DDR per consentire la configurazione di un profilo specifico dell'utente sul router; il profilo determina le caratteristiche di un particolare utente e viene associato dinamicamente a un'interfaccia fisica (ad esempio, BRI (asynchronous or basic rate interface) per le chiamate DDR in entrata o in uscita. I profili dialer supportano il protocollo PPP (Point-to-Point Protocol), il controllo HDLC (High-Level Data Link Control), Frame Relay o l'incapsulamento X.25 per la composizione in entrata o in uscita. L'incapsulamento PPP è la scelta consigliata e nel presente documento si fa riferimento al PPP.

## <span id="page-1-3"></span>I profili dialer sono adatti alle proprie esigenze?

Rispondere alle domande seguenti per determinare se i profili Dialer rappresentano l'opzione migliore per la configurazione. Qualsiasi domanda a cui viene data risposta con un "non interessare" deve essere interpretata come un "No". Per determinare il metodo migliore da utilizzare, è necessario applicare le risposte alle domande seguenti al diagramma di flusso illustrato di seguito.

- Esiste un requisito per utente? In altre parole, sarà necessario applicare caratteristiche 1. diverse a seconda dell'utente, ad esempio compressione, timeout di inattività, indirizzamento di livello 3 o altri servizi o funzionalità?
- 2. Saranno disponibili connessioni a più di 200 siti, indipendentemente dall'indirizzamento delle chiamate?Nota: 200 siti è un numero arbitrario oltre il quale il ridimensionamento della rete diventa un problema significativo.
- 3. Sarà necessario effettuare una chiamata in uscita?

Utilizzare il diagramma di flusso seguente per ottenere il miglior metodo di implementazione DDR.

#### <span id="page-2-0"></span>Diagramma di flusso del confronto delle soluzioni DDR

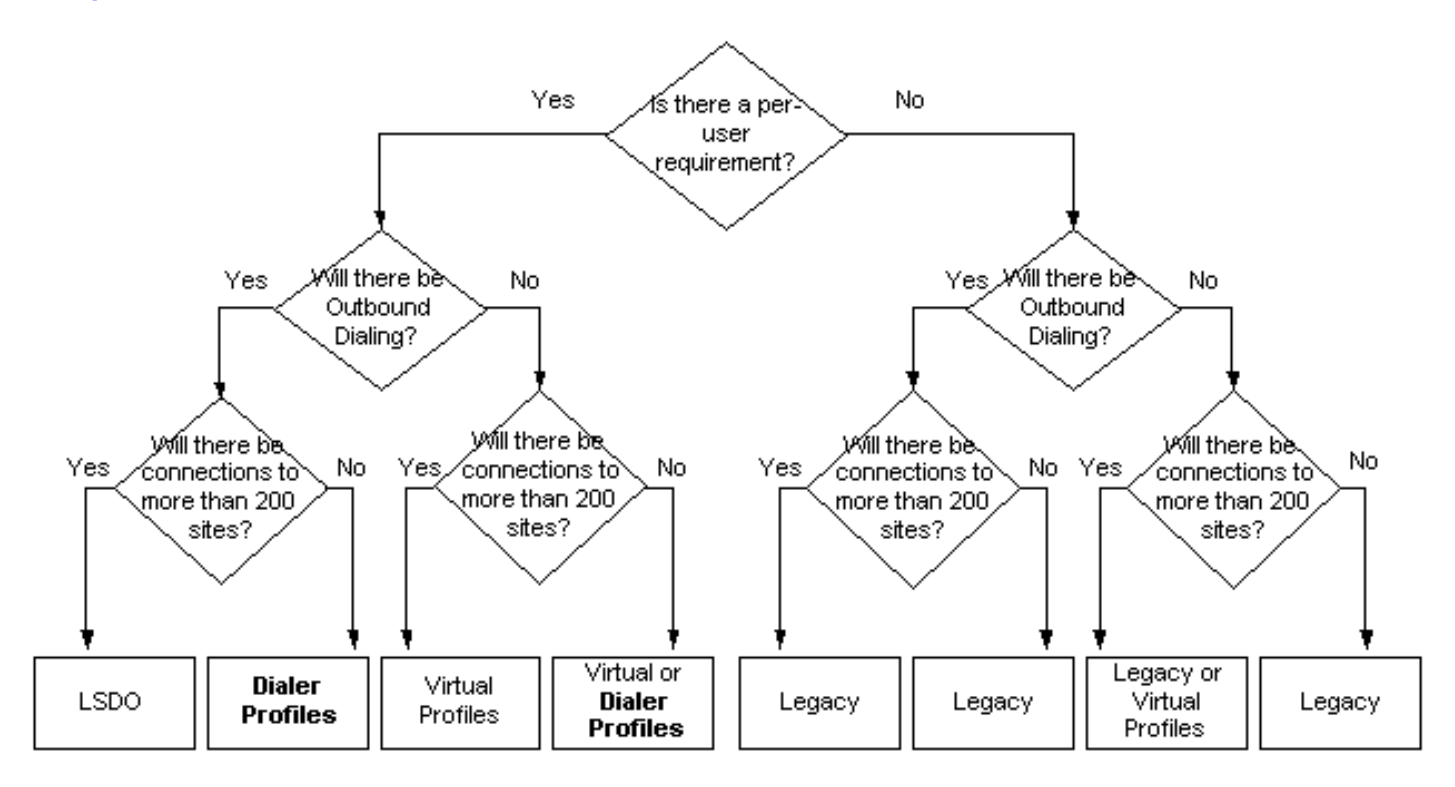

Per ulteriori informazioni sul DDR legacy, fare riferimento al capitolo sulla [configurazione del](//www.cisco.com/en/US/docs/ios/12_2/dial/configuration/guide/dafhwddr_ps1835_TSD_Products_Configuration_Guide_Chapter.html) [routing su chiamata su richiesta nella](//www.cisco.com/en/US/docs/ios/12_2/dial/configuration/guide/dafhwddr_ps1835_TSD_Products_Configuration_Guide_Chapter.html) guida alla configurazione delle tecnologie di composizione Cisco IOS.

Per ulteriori informazioni sui profili virtuali (VTP), fare riferimento al capitolo sulla guida alla configurazione delle tecnologie di composizione Cisco IOS in [Modelli virtuali, profili e reti.](//www.cisco.com/en/US/docs/ios/12_2/dial/configuration/guide/dafvrtmp_ps1835_TSD_Products_Configuration_Guide_Chapter.html)

Per ulteriori informazioni su LSDO (Large-Scale Dial-Out), fare riferimento al capitolo Cisco IOS Dial Technologies Configuration Guide in [Configuring Large-scale Dial-Out.](//www.cisco.com/en/US/docs/ios/12_2/dial/configuration/guide/dafsdil.html)

#### <span id="page-2-1"></span>Vantaggi dei profili dialer rispetto ai DDR legacy

A differenza del DDR legacy, il profilo Dialer è un'interfaccia point-to-point. In questo modo si ●riduce la necessità di una mappa dal layer 3 al layer 2 e si aggiungono le complessità di

gestione delle mappe multiple.

- Configurare membri diversi di un'interfaccia fisica con indirizzi di rete di layer 3 diversi.
- I profili dialer consentono alle interfacce fisiche di assumere caratteristiche diverse in base ai requisiti delle chiamate in entrata o in uscita.
- Interfaccia di backup non dedicata e utilizzabile quando l'interfaccia principale è operativa.
- Controllare il numero minimo o massimo di connessioni in entrata e in uscita da un'interfaccia DDR.
- Èpossibile impostare parametri DDR diversi per ciascun canale B di un'interfaccia ISDN.

#### <span id="page-3-0"></span>Situazioni di esempio

Le situazioni comuni in cui i profili Dialer sono utili includono:

- Il router deve connettersi a più siti e i peer si trovano in subnet diverse.
- Ènecessario utilizzare l'interfaccia fisica per il DDR normale e fornire il backup su un collegamento WAN
- Alcuni canali B devono essere riservati per una particolare connessione
- I peer eseguono un incapsulamento diverso (ad esempio, HDLC e PPP).**Nota:** questa funzionalità richiede il software Cisco IOS versione 12.0(7)T o successive
- Alcune connessioni possono richiedere più canali, mentre altre richiedono un solo canale
- Ogni connessione richiede valori di timeout di inattività diversi.
- Ogni connessione richiede diverse definizioni di traffico interessanti
- Indirizzo IP del peer sconosciuto
- I canali ISDN B (in un PRI) richiedono configurazioni diverse

Si noti che la maggior parte delle situazioni descritte in precedenza riguarda problemi relativi ai singoli utenti per i quali i profili Dialer sono ideali. Tenere presente che l'elenco precedente non copre tutte le situazioni in cui è possibile utilizzare i profili Dialer.

#### <span id="page-3-1"></span>Vincoli

I profili dialer presentano limitazioni note. Ad esempio:

- L'autenticazione PPP e Multilink devono essere abilitati sulle interfacce fisiche e sulle interfacce dialer, a meno che non sia abilitata l'associazione basata su CLID (è richiesto il software Cisco IOS versione 12.0(7)T o successive).
- Ogni interfaccia di connessione telefonica utilizza un IDB (Interface Description Block), ovvero la struttura interna che gestisce un'interfaccia. È consentito un numero finito di IDB (dipende dalla versione e dalla piattaforma del software Cisco IOS); ciò implica che i profili Dialer potrebbero non essere scalabili per applicazioni DDR di grandi dimensioni. Per ulteriori informazioni sui limiti IDB di diverse piattaforme, fare riferimento al [numero massimo di](//www.cisco.com/en/US/products/sw/iosswrel/ps1835/products_tech_note09186a0080094322.shtml) [interfacce e sottointerfacce per le piattaforme Cisco IOS:](//www.cisco.com/en/US/products/sw/iosswrel/ps1835/products_tech_note09186a0080094322.shtml) [Limiti IDB.](//www.cisco.com/en/US/products/sw/iosswrel/ps1835/products_tech_note09186a0080094322.shtml)
- All'interno del profilo Dialer non è disponibile alcun metodo per configurare un profilo dialer generico (o un profilo predefinito) per un gruppo di utenti che condividono le stesse caratteristiche. Ogni utente deve avere il proprio profilo. Suggerimento: utilizzare i profili virtuali insieme ai profili Dialer. I profili virtuali possono fornire un eccellente "profilo predefinito".
- Per le connessioni in ingresso, non è possibile limitare la quantità di chiamate in ingresso a un ●profilo senza prima rispondere alla chiamata e sostenere un addebito.

### <span id="page-4-0"></span>Componenti profilo dialer

Un profilo Dialer è costituito dai seguenti elementi:

- Interfaccia dialer Entità logica che definisce un profilo dialer specifico dell'utente. Tutte le impostazioni di configurazione specifiche dell'utente vengono configurate tramite l'interfaccia dialer; ad esempio, gli indirizzi di protocollo del layer 3, il traffico interessante, i timeout. Si noti che questa interfaccia dialer è completamente diversa da un'interfaccia dialer utilizzata come gruppo rotante con DDR legacy. Ai fini di questa discussione, il nome di un profilo dialer e di un'interfaccia dialer deve essere considerato sinonimo.
- Pool dialer: ogni interfaccia dialer è membro di un singolo pool dialer; il pool è un gruppo di una o più interfacce fisiche. All'interno di un pool è possibile utilizzare qualsiasi combinazione di interfacce (asincrone, ISDN, seriali). Il conflitto di composizione in uscita per un'interfaccia fisica specifica viene risolto con il comando dialer pool-member priority.
- $\bullet$  Interfaccia fisica: le interfacce (ad esempio BRI e asincrone) sono configurate come membri di uno o più pool e sono configurate almeno per i parametri di incapsulamento e l'identificazione dei pool di dialer a cui appartiene l'interfaccia. Anche l'autenticazione PPP e Multilink PPP (se applicabile) devono essere configurati sull'interfaccia fisica, a meno che non sia abilitata l'associazione basata su CLID (Caller ID).

Il diagramma seguente mostra un esempio di interazione tra questi diversi elementi dei profili dialer.

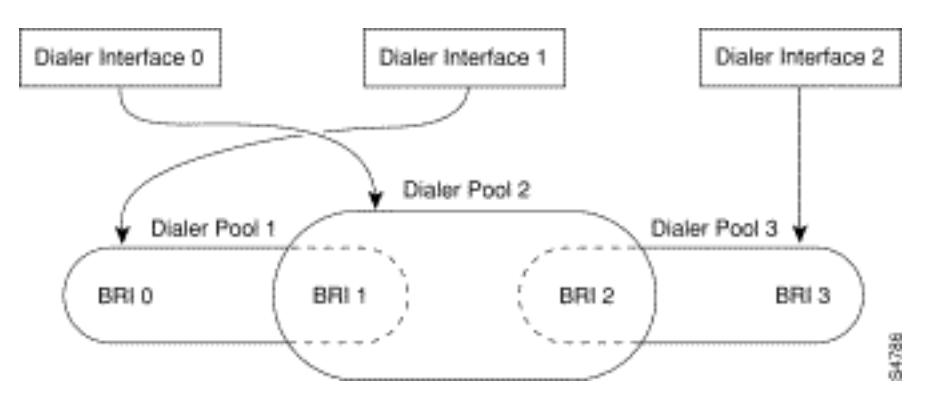

## <span id="page-4-1"></span>Informazioni sul processo di associazione mediante i profili dialer

Verrà ora illustrato il concetto di associazione dinamica dei profili dialer alle interfacce fisiche per singola chiamata.

Le informazioni di configurazione per un peer specifico sono contenute in un profilo dialer. Dopo aver effettuato la connessione o la chiamata a un peer tramite una porta fisica, il router deve associare il profilo di connessione del remoto all'interfaccia fisica. Poiché sul router potrebbero essere configurati più profili di connessione telefonica, è necessario scegliere correttamente il profilo da associare a una determinata chiamata (in entrata o in uscita). Nel trattare questo argomento con la connessione remota o la connessione remota, è disponibile una procedura dettagliata seguita da un diagramma di flusso. Fare riferimento al diagramma di flusso quando si utilizza la procedura dettagliata.

#### <span id="page-4-2"></span>Chiamata in uscita

Questo scenario è molto simile al funzionamento di un gruppo rotante dialer; l'interfaccia fisica

presuppone le caratteristiche del profilo della connessione dialer per una determinata connessione. Il processo di associazione è il seguente:

- 1. Un pacchetto in arrivo arriva sul router; una ricerca nella tabella di routing indica l'indirizzo di destinazione su un'interfaccia dialer.
- 2. Il software Cisco IOS rileva che l'interfaccia della connessione telefonica è un profilo della connessione telefonica. Se non esiste una connessione per questo profilo, viene identificato il pool a cui è associata l'interfaccia di connessione.
- Se è presente una connessione, il pacchetto viene accodato all'interfaccia fisica e se il 3. traffico è "interessante", il timer di inattività viene reimpostato.
- 4. Se non è disponibile alcuna connessione, il traffico viene confrontato con l'**elenco di** composizione per determinarne la pertinenza. In caso contrario, il pacchetto viene scartato. Se il traffico è interessante, andare al passaggio 5.
- Senza una connessione esistente, il software Cisco IOS cerca l'interfaccia fisica che 5. appartiene all'interfaccia dialer con la priorità più alta nel pool di dialer. Questa è l'interfaccia che verrà usata per la composizione. Questa interfaccia è associata all'interfaccia di connessione, che assume la configurazione dell'interfaccia di connessione.
- 6. Il software Cisco IOS compone il numero di telefono per il profilo della connessione telefonica e a questo punto si verificano i normali passaggi DDR.
- 7. Se il nome autenticato del peer non corrisponde al **nome remoto del dialer** nel profilo del dialer in uscita, la chiamata viene disconnessa.

#### <span id="page-5-0"></span>Diagramma di flusso chiamata in uscita

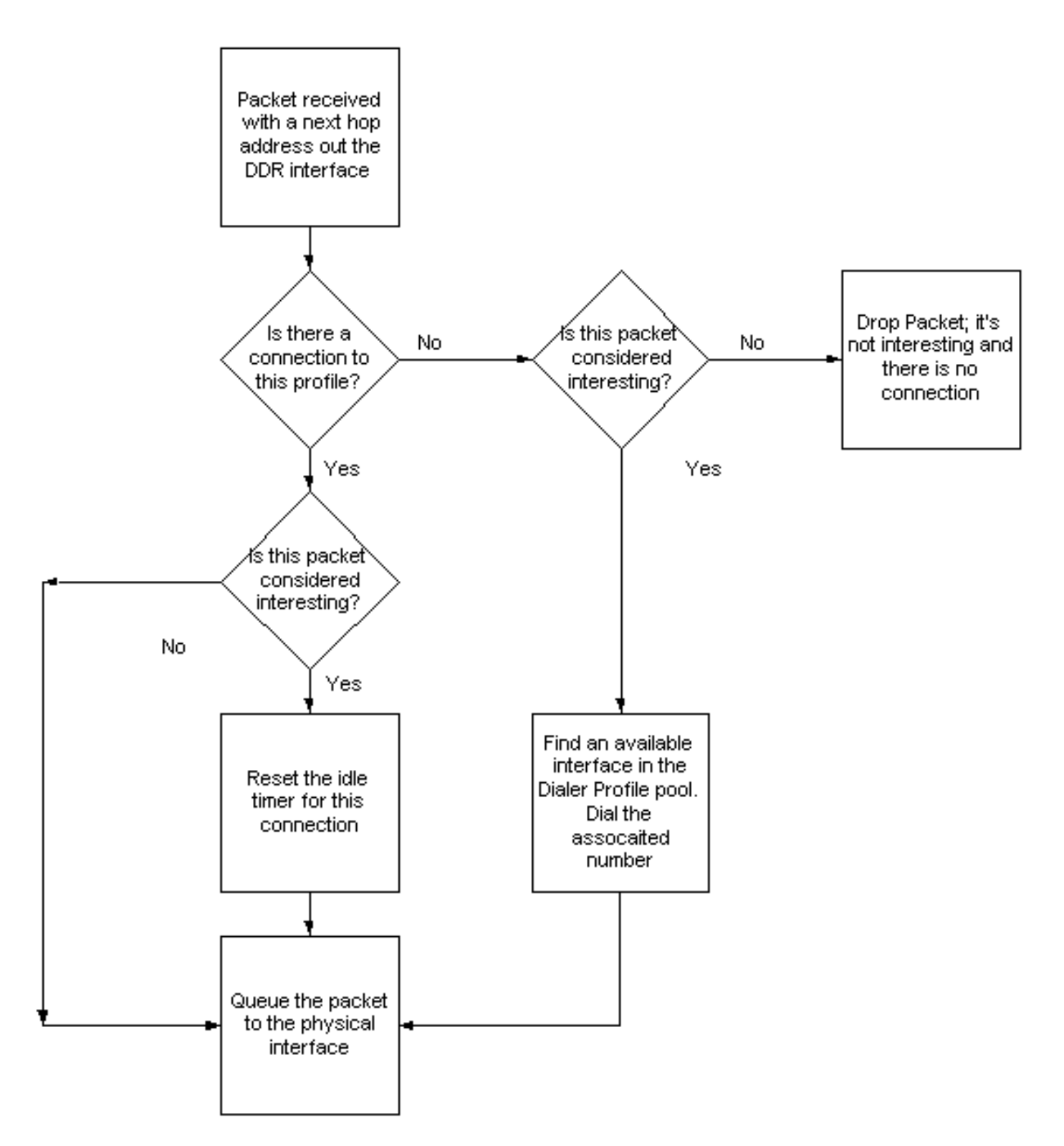

Questa sequenza è la stessa indipendentemente dal fatto che il pool di dialer sia composto da interfacce ISDN, interfacce asincrone o una combinazione di entrambe.

Il numero di chiamate in uscita da un profilo può essere gestito con una soglia minima e massima (usando il comando dialer pool-member numero pool max-link numero min-link). La soglia minima funge da sistema di prenotazione, mentre la soglia massima impedisce il sovrautilizzo di un profilo. Una volta raggiunta la soglia, non saranno più consentite chiamate in uscita su quel profilo.

#### <span id="page-6-0"></span>Chiamata in ingresso

L'associazione del profilo dialer per le chiamate in ingresso è più complessa, in quanto l'interfaccia in ingresso può essere potenzialmente un membro di più pool e questi pool possono essere associati a più profili dialer. Se l'associazione dinamica non è possibile, la chiamata viene

disconnessa. Il processo di associazione è il seguente:

Nota: questo processo viene visualizzato in ordine di esecuzione e la chiamata verrà associata all'interfaccia di connessione quando viene trovata la prima corrispondenza.

- 1. Se l'interfaccia fisica è un membro di un solo pool e a questo pool è associato un solo profilo di connessione, associare l'interfaccia fisica a questo profilo di connessione.Nota: questo passaggio viene eseguito solo se il profilo di connessione singolo configurato non dispone del comando dialer caller o dialer caller. Se uno dei due comandi è configurato, il binding verrà eseguito solo se viene trovata una corrispondenza.
- Tentare di trovare una corrispondenza tra l'ID chiamante (CLID) della chiamata e il comando 2. dialer caller nell'interfaccia del chiamante; verranno controllati solo i profili associati al pool a cui appartiene l'interfaccia fisica. Se viene trovata una corrispondenza, associare l'interfaccia fisica al profilo dialer corrispondente. Se per qualsiasi motivo questo controllo ha esito negativo, procedere al passaggio successivo in un ulteriore tentativo di associazione. Per ulteriori informazioni sul chiamante, consultare il documento relativo all'[autenticazione ISDN](//www.cisco.com/en/US/tech/tk801/tk379/technologies_configuration_example09186a00800949ee.shtml) [e alla richiamata con ID chiamante](//www.cisco.com/en/US/tech/tk801/tk379/technologies_configuration_example09186a00800949ee.shtml). Questo passaggio viene ignorato se CLID non viene fornito dal chiamante telefonico o se non è configurato nel profilo del chiamante.
- Tentativo di eseguire il binding utilizzando le informazioni sul sottoindirizzo DNIS-plus-ISDN 3. fornite dal telco nel messaggio di installazione della chiamata in arrivo Q.931. Le informazioni relative alla chiamata in arrivo DNIS e al sottoindirizzo verranno confrontate con il comando dialer call in ciascun profilo dialer. Se viene trovata una corrispondenza, il binding ha esito positivo; in caso contrario, passa ai criteri successivi.Nota: il binding DNIS è consentito solo quando le informazioni sul sottoindirizzo ISDN sono presenti nel messaggio di installazione Q.931 della chiamata in arrivo e il comando dialer call è configurato correttamente in un profilo dialer. I sottoindirizzi ISDN vengono utilizzati principalmente in Europa e in Australia e non sono comuni in Nord America.
- 4. Se l'interfaccia fisica è configurata per l'autenticazione PPP, rispondere alla chiamata e autenticare il peer remoto. Utilizzare il nome autenticato per identificare il profilo di connessione telefonica con lo stesso nome configurato (con il comando dialer remote-name). Verranno controllati solo i profili associati al pool a cui appartiene l'interfaccia fisica. Se viene trovata una corrispondenza, associare l'interfaccia fisica all'interfaccia di connessione corrispondente. Se il controllo ha esito negativo per qualsiasi motivo, l'algoritmo del tentativo di associazione non riesce e la chiamata viene disconnessa.